CEG2722: Data Analysis II Command Line Data Processing

- Lecture 5 : Putting it all together -

#### Achraf Koulali

Geospatial Engineering

December 13, 2021

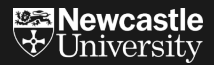

Variables : review

 $\blacktriangleright$  There are a few ways in which variables may be set (such as part of the execution of a command) but the basic form follows this pattern:

#### *# assign value to variable* \$ variable=value

 $\triangleright$  To use the variable we then place its name preceded by a \$ sign.

*# e.g variable*  $s$  var=2 *# print the variable* \$ echo \$var 2

 $\triangleright$  A script is just a series of commands placed in a file and executed this way

execute within the current shell with e.g.

\$ ./myscript.sh

execute within a subshell

\$ bash myscript.sh

Example to illustrate variable usage

```
#!/bin/bash
# A simple variable example
myvariable=Hello
anothervar=Fred
echo $myvariable $anothervar
echo
sampledir=/etc
ls $sampledir
```
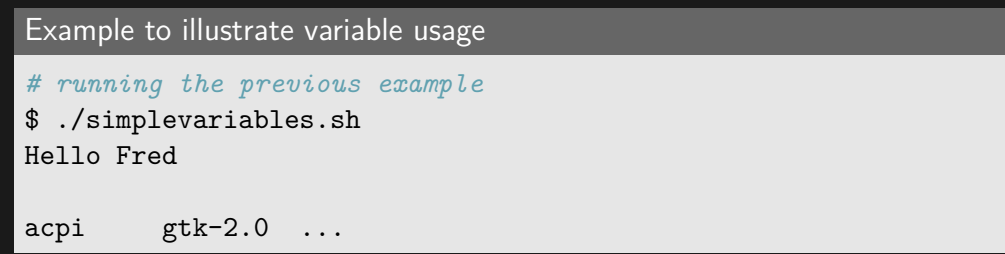

There are several ways to go about arithmetic in Bash scripting.

 $\blacktriangleright$  let is a builtin function of Bash that allows us to do simple arithmetic.

let <arithmetic expression>

### Arithmetics

\$ let a=5+4 \$ echo \$a 9  $$$  let "a =  $5 + 4$ " \$ echo \$a 9  $$$  let a++ echo \$a 10  $$$  let "a = 4  $*$  5" \$ echo \$a 20 \$ let b=1  $$$  let "a =  $$$ b + 30" \$ echo \$a 31

#### Arithmetics

 $\triangleright$  \$(( expression )) double parentheses

```
\frac{1}{2} a=\frac{1}{2}((4 + 5))$ echo $a
9
$ b = $( ($a + 4 ))
$ echo $b
13
$ (b += 3 )$ echo $b
16
```
#### **Arithmetics**

 $\triangleright$  With awk, you can adjust the precision of the printed results.

 $\triangleright$  You can do integer and floating-point arithmetic.

#### Example

```
$ echo "3.5 6.1" | awk '{print $1*$2}'
21.35
$ echo "3.5 6.1" | awk '{print sqrt($1*$2)}'
4.62061
$ echo "3.5 6.1" | awk '{print $1^2}'
12.25
```
Automate a series of commands

- Automate a series of commands
- $\blacktriangleright$  shell can call any other command-line program

- $\blacktriangleright$  Automate a series of commands
- $\blacktriangleright$  shell can call any other command-line program
- $\triangleright$  consistent processing (or re-processing) of data

- $\triangleright$  Automate a series of commands
- $\triangleright$  shell can call any other command-line program
- $\triangleright$  consistent processing (or re-processing) of data
- $\blacktriangleright$  create families of similar datasets/visualisations

- $\blacktriangleright$  Automate a series of commands
- $\triangleright$  shell can call any other command-line program
- $\triangleright$  consistent processing (or re-processing) of data
- $\blacktriangleright$  create families of similar datasets/visualisations
- $\triangleright$  repetitive tasks  $\rightarrow$  Loops

- $\blacktriangleright$  Automate a series of commands
- $\triangleright$  shell can call any other command-line program
- $\triangleright$  consistent processing (or re-processing) of data
- $\triangleright$  create families of similar datasets/visualisations
- $\blacktriangleright$  repetitive tasks  $\rightarrow$  Loops
- ▶ Document what processing has been done (usage of comments)

- $\blacktriangleright$  Automate a series of commands
- $\triangleright$  shell can call any other command-line program
- $\triangleright$  consistent processing (or re-processing) of data
- $\triangleright$  create families of similar datasets/visualisations
- $\blacktriangleright$  repetitive tasks  $\rightarrow$  Loops
- ▶ Document what processing has been done (usage of comments)
- $\triangleright$  Share tools and techniques

#### Test your knowledge

Quiz 5.1: The Julian date (JD) is the number of mean solar days elapsed since January 1st, 4713 B.C., 12:00. Write a bash script to convert the date given in  $year(Y)$ , month(M) and day(D) to JD.

Use the following formulas (e.g., Hoffman-Wellenhof book):

 $JD = int(365.25y) + int[30.6001(m + 1)] + D + UT/24 + 1720981.5$ 

where,

 $y = Y - 1$  and  $m = M + 12$ , if  $M < 2$  or  $M = 2$  $y = Y$  and  $m = M$ , if  $M > 2$ 

Let's do this quiz together

Loops allow us to take a series of commands and keep re-running them until a particular situation is reached. They are useful for automating repetitive tasks.

 $\triangleright$  for loop: for each item in a given list, perform the given set of commands.

```
for var in <list>
```
<commands>

#### Loops

*# One liner* **for** i in wordlist**; do** command**; done**

```
# script style / more readable format
for i in wordlist
```
command

#### Loops

#### Example of for Loop

```
#!/bin/bash
# Basic for loop
names='Stan Kyle Cartman'
```

```
for name in $names
  do
    echo $name
done
```
#### echo End

#### Example: setup a series of input files for each day of the year

**for** doy in {001..365}**; do** sed s/DOY/\$doy/g template.inp > doy\${doy}.inp**; done**

#### Loops

Using for loops to process many files

Instead of brace expansion, we can use pattern expansion just to work on the files that are present

```
Example
```

```
#!/bin/bash
# Check antenna type for MORP GPS data
for file in morp*.??o; do
    egrep 'ANT' $file | egrep AOAD/M_T >/dev/null && echo $file OK\
    || echo $file bad: && egrep 'ANT ' $file
done
```

```
Using for loops to process many files
for file in `command list of files`
    find <keyword> $file
```
#### Conditional statements in bash

A basic if statement :

**if** [ <some test> ]

<commands>

```
elif [ <some test> ]
```
<different commands>

<other commands>

### Conditional statements in bash

#### Example: If statement

```
#!/bin/bash
# $1 and $2 are the script's input arguments
if [ $1 -ge 18 ]
then
    echo You may go to the party.
elif [ $2 == 'yes' ]
then
    echo You may go to the party but be back before midnight.
else
    echo You may not go to the party.
fi
```
## Conditional statements in bash

```
\blacktriangleright Using boolean operations:
         \blacktriangleright and - &&
         \triangleright or - ||
```

```
Example of boolean operations with if
#!/bin/bash
#
if [ $MODULE == 'CEG2722' ] || [ $MODULE == 'CEG1713' ]
then
    echo "you're welcome"
else
    echo "you're in the wrong place!!"
fi
```
Quiz 5.2: Write a script that checks wich GPS rinex file for the site "MORP" has the wrong receiver model?

*# hint: now your turn to complete the for loop* **for** file in ... ...

Your turn.

Quiz 5.3: Download all the GBR Tide gauges time series from the PMSL website: https://www.psmsl.org/data/obtaining/

- $\triangleright$  Clean all the time series, by removing all the missing data marked as "-99999" and redirect the output in a newfile for each station.
- $\blacktriangleright$  Fit a linear trend to the sea level data for each station.

Let's do it together

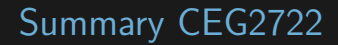

 $\blacktriangleright$  Make each program/script do one thing well.

- $\blacktriangleright$  Make each program/script do one thing well.
- Document your script by adding comments at each step

## Summary CEG2722

- $\blacktriangleright$  Make each program/script do one thing well.
- $\triangleright$  Document your script by adding comments at each step
- $\triangleright$  Use wildcards and/or 'for' loops to work with multiple files

## Summary CEG2722

- $\blacktriangleright$  Make each program/script do one thing well.
- $\triangleright$  Document your script by adding comments at each step
- $\triangleright$  Use wildcards and/or 'for' loops to work with multiple files
- $\blacktriangleright$  'awk' allows very flexible reformatting and summary computations on output files / datasets

## Summary CEG2722

- $\blacktriangleright$  Make each program/script do one thing well.
- Document your script by adding comments at each step
- $\triangleright$  Use wildcards and/or 'for' loops to work with multiple files
- $\blacktriangleright$  'awk' allows very flexible reformatting and summary computations on output files / datasets
- $\blacktriangleright$  Learning by doing...